# Desire2Learn (D2L) Version 10.5.7

## How to Change the Start Date

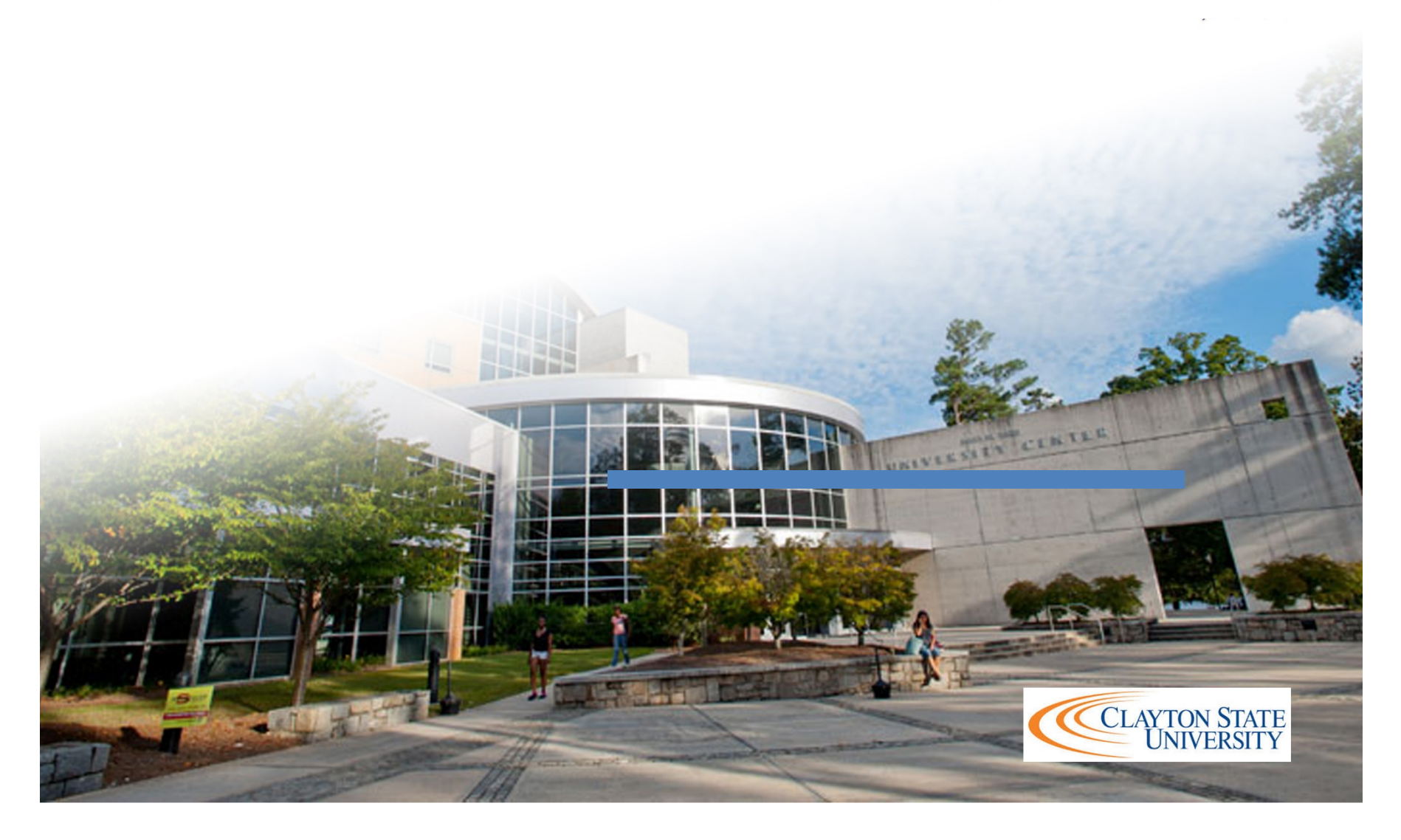

## How to Change the Course Start Date

Step 1: Log into D2L and locate the course section that you would like to open early.

#### Step 2: Click Course Admin on the Nav Bar.

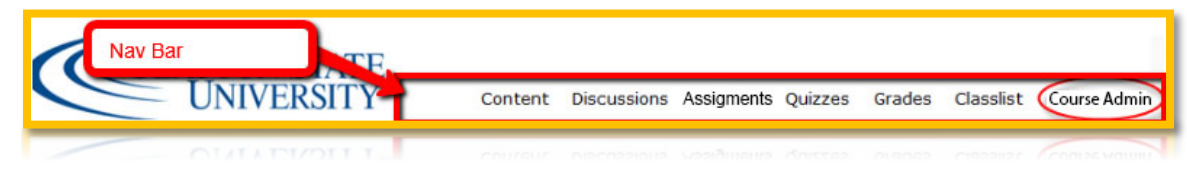

### Step 3: Click on Course Offering Information.

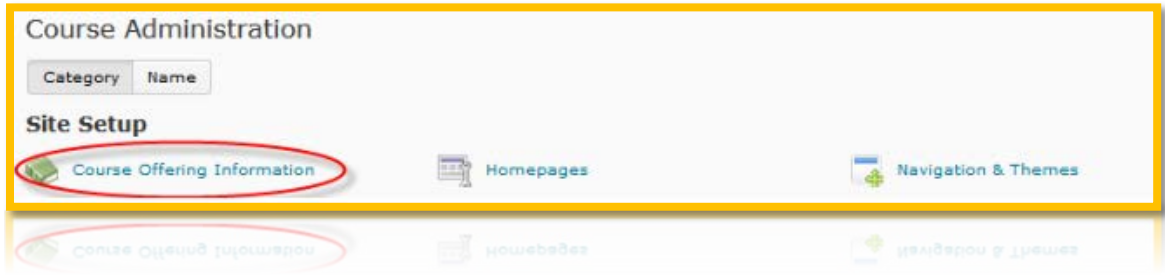

Step 4: Select the Course has start date and change the date and time accordingly. Make sure the Course is active.

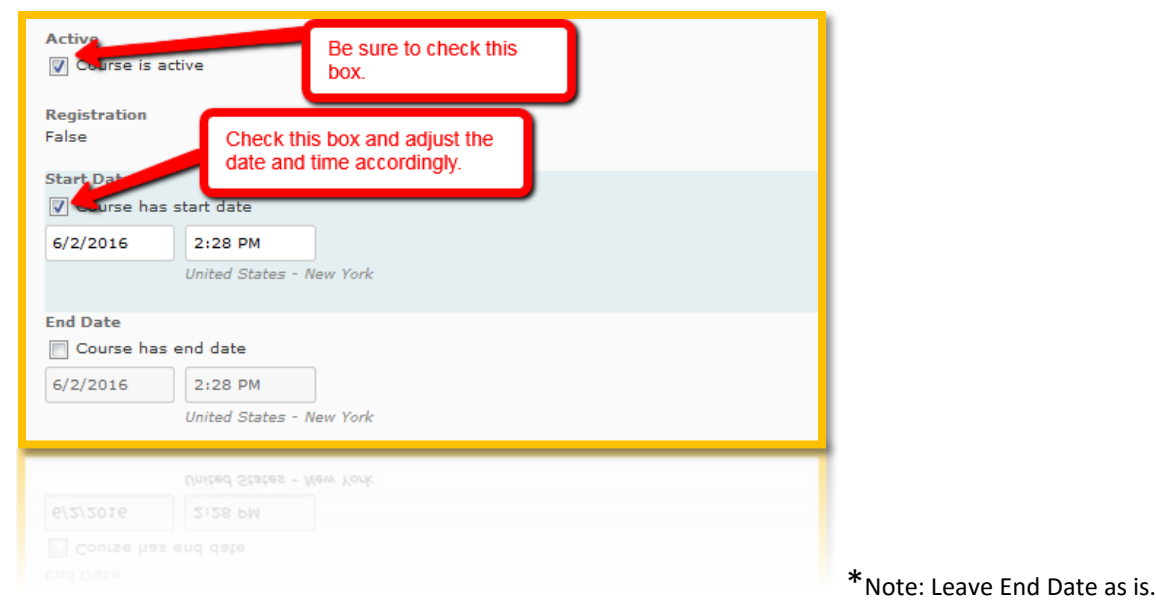

Step 5: Click Save.

Congratulations, your course should be available to your students.